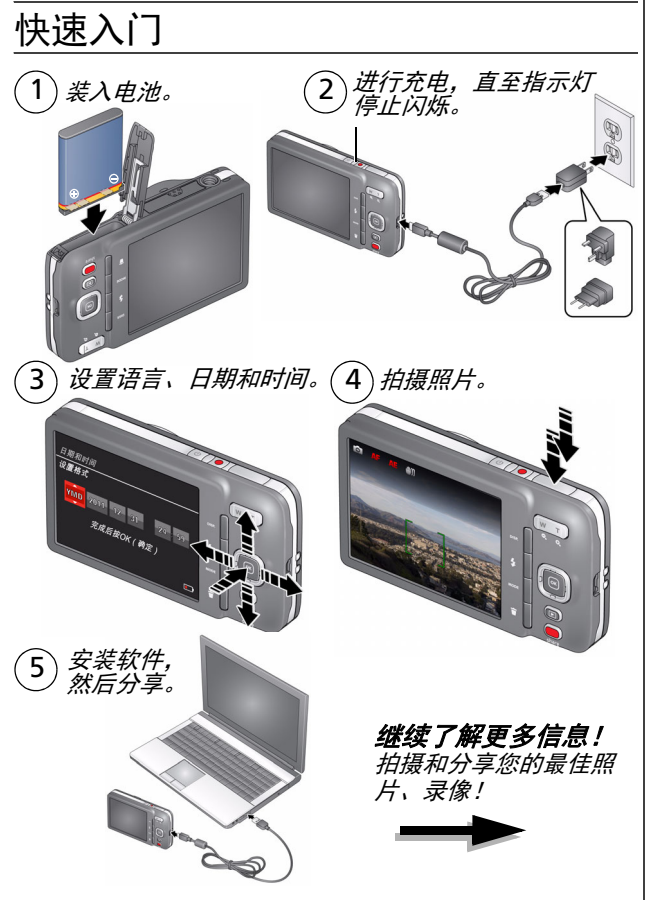

### 前视图

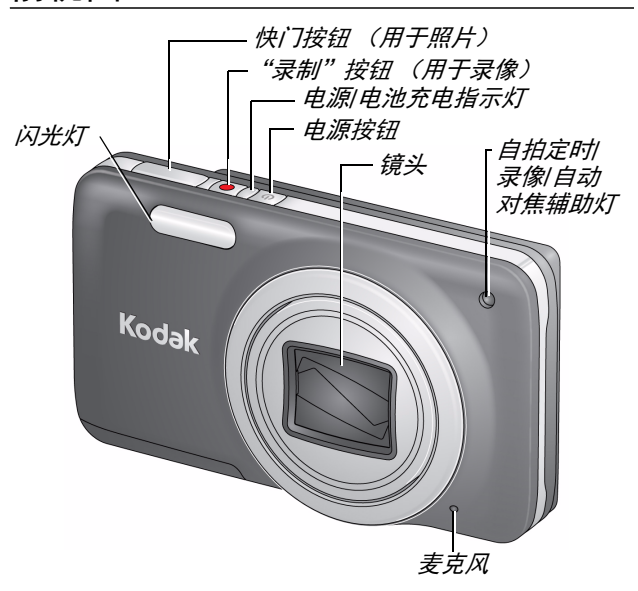

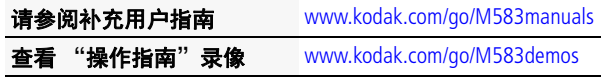

简体中文

# 后视图

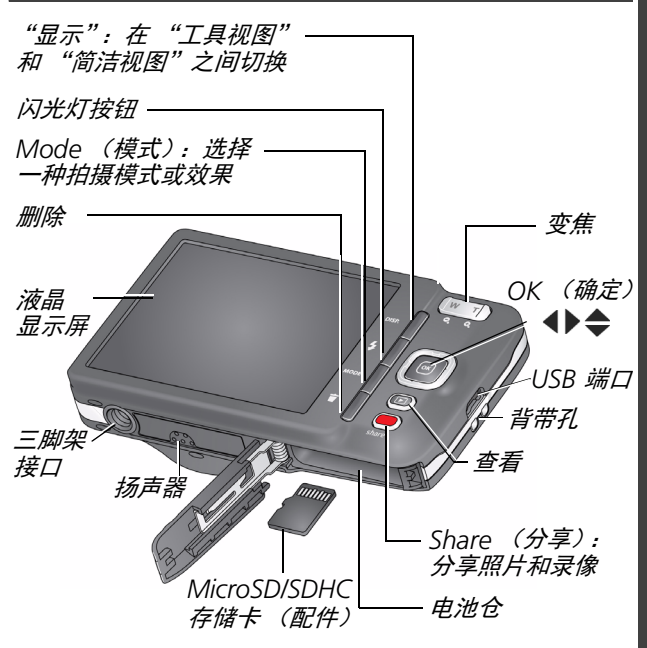

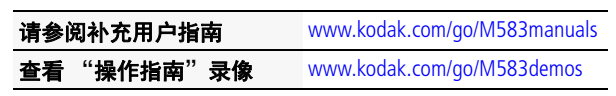

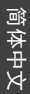

<span id="page-3-0"></span>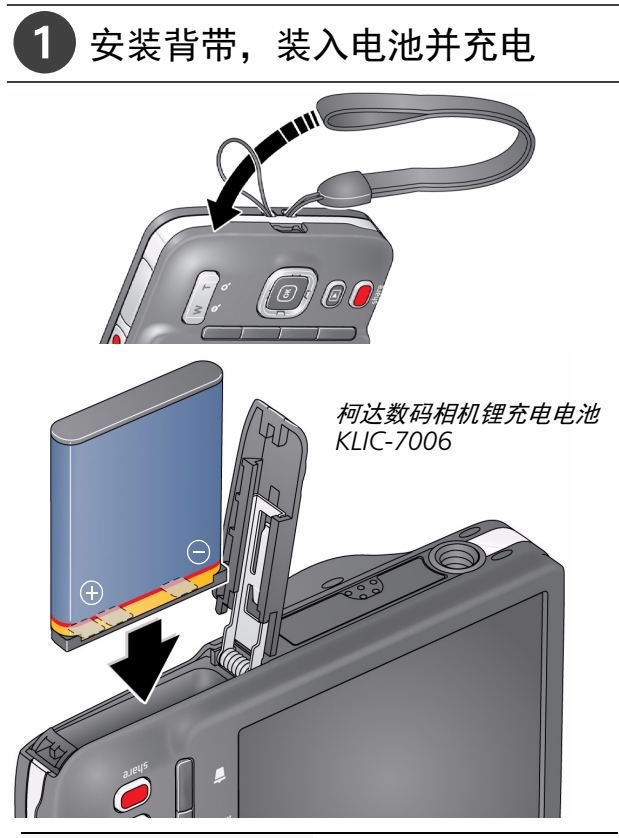

请参阅补充用户指南 [www.kodak.com/go/M583manuals](http://www.kodak.com/go/M583manuals)

# 为电池充电

拍摄尽可能多的照片 — 使用前为电池充满电。(充电电池 即使未被使用,电量也会慢慢流失。)您可以在需要时为 锂离子电池充电。

1 关闭相机电源。 *连接柯达相机 USB 电缆 (Micro B l 5 针)和* 充电器。(请仅使用相机随附的电缆。) 2

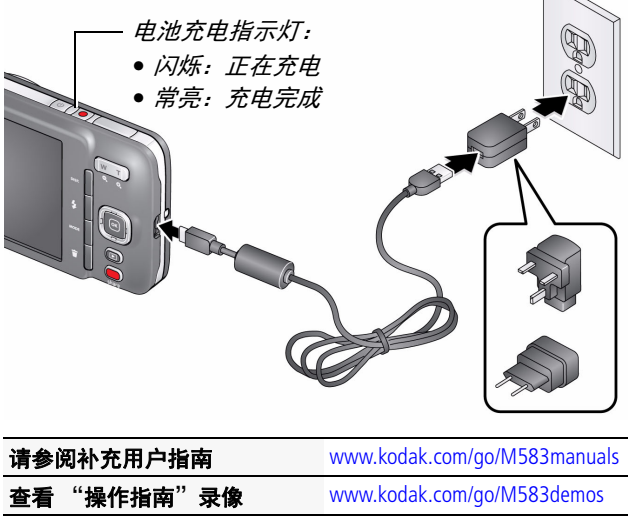

### 如果包装中含有此充电器:

简体中文

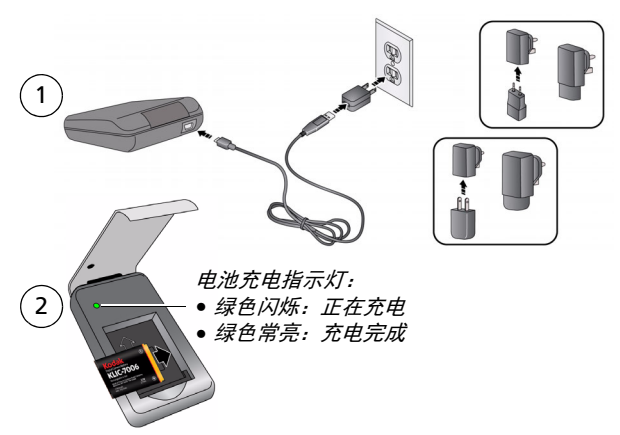

通过计算机的 *USB* 端口充电:

计算机开机并处于活动状态时,会对相机充电。关闭计算机的休 眠、睡眠和待机模式。

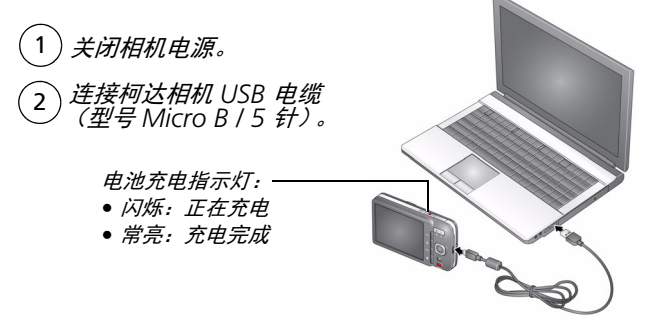

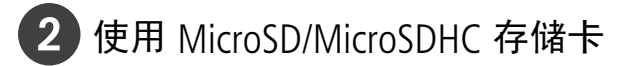

您的相机有内存。我们建议您购买 MicroSD 或 MicroSDHC 存储卡,以便存储更多照片/录像。

## 注意 **:**

### 存储卡只能按一个方向插入,按错误方向强行插入可能会损坏存<br>储卡。在相机开机时插入或取出存储卡可能会损坏照片、存储卡 或相机。

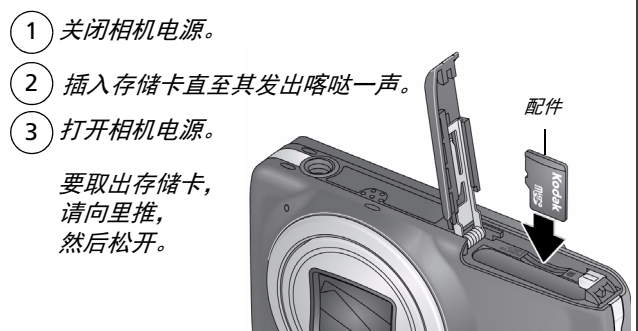

重要注意事项: 相机在开机后会检查是否已插入存储卡。 如果插入了存储卡,则新拍摄的照片*/*录像会被存储到存储 卡中。如果未插入存储卡,则新拍摄的照片*/*录像会被存储 到相机内存中。

如果检测到内存中有照片*/*录像,并且已插入存储卡,相机 会提示您将照片转移到存储卡中 (并将这些照片从内存中 删除)。

请参阅补充用户指南 [www.kodak.com/go/M583manuals](http://www.kodak.com/go/M583manuals)

**购买存储卡 [www.kodak.com/go/accessories](http://www.kodak.com/go/accessories)** 

3 打开相机电源

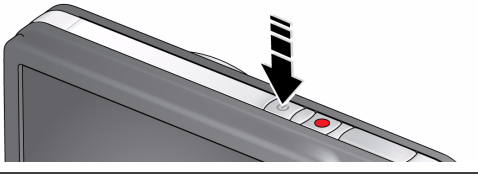

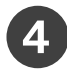

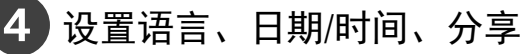

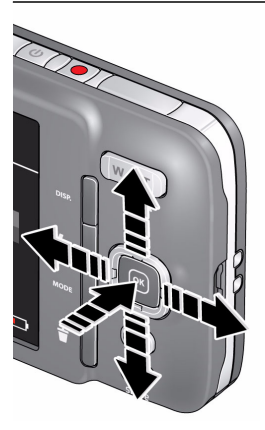

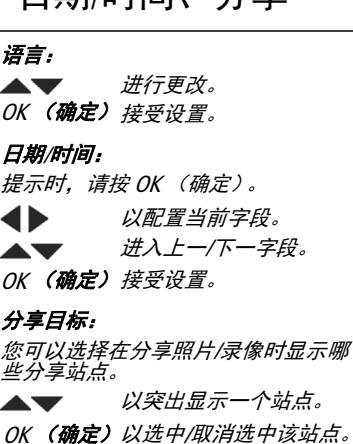

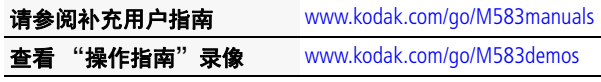

简体中文

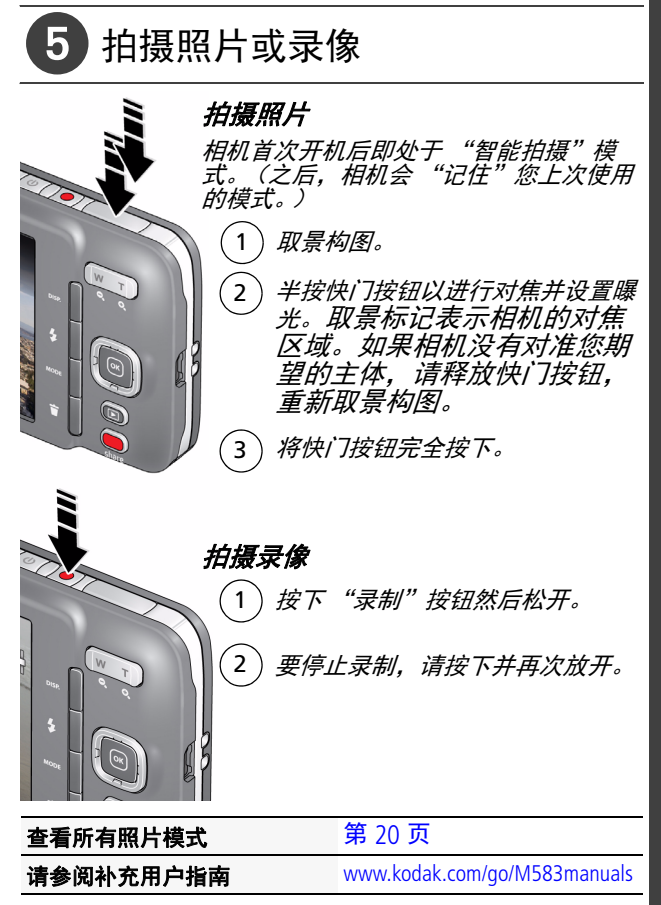

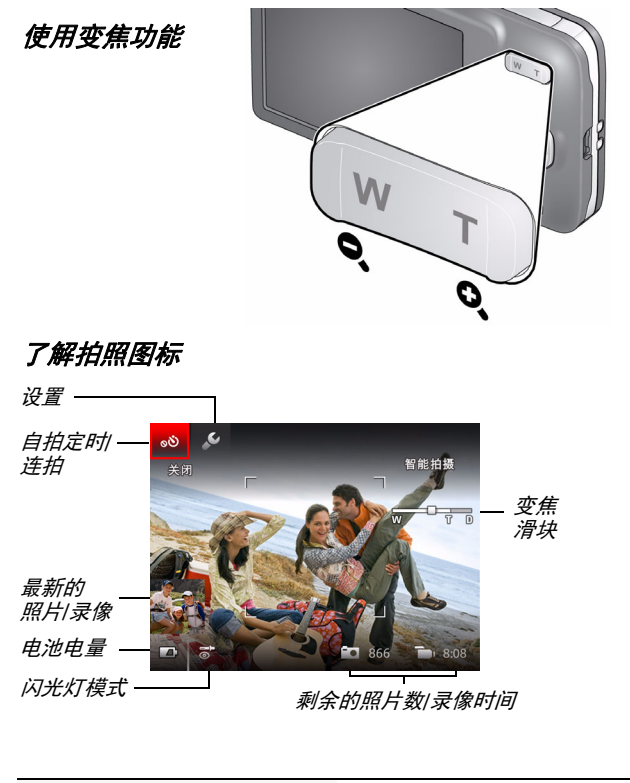

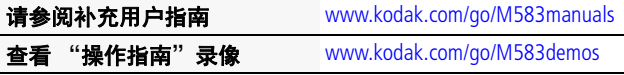

# 您的相机,由您掌控

有时您想查看所有可用工具。 (其它时候则不希望显示它们。)

按 "显示"按钮 DISP. 以在 "简洁" 视图和 "工具"视图间切换。

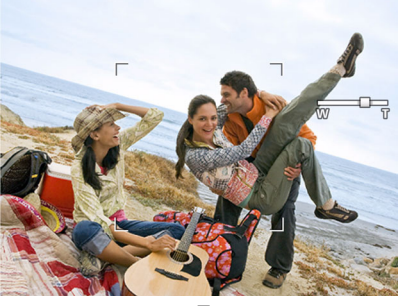

"简洁"视图

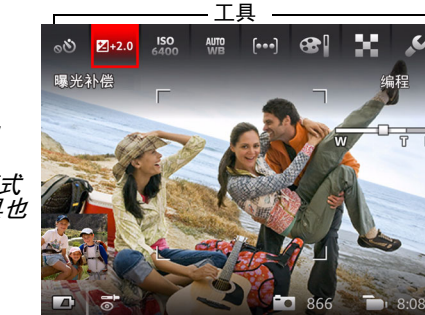

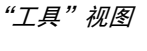

(不同相机模式 下的可用工具也 不相同)

π 帀

# 使用 "工具"选择操作和首选项

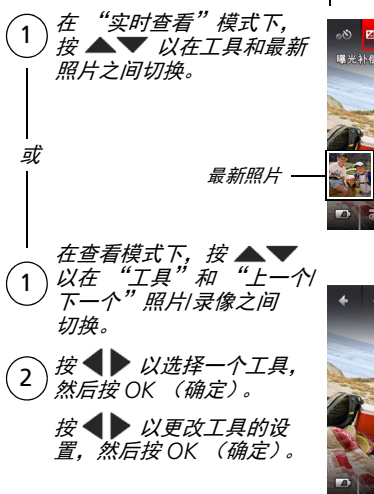

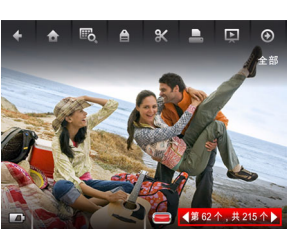

工具

**Phon** 

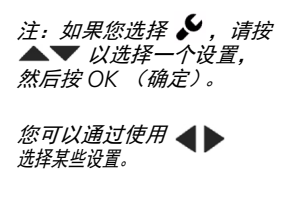

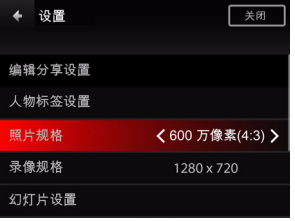

12 *www.kodak.com/go/support*

简体中文

简体中文

6 查看照片/录像

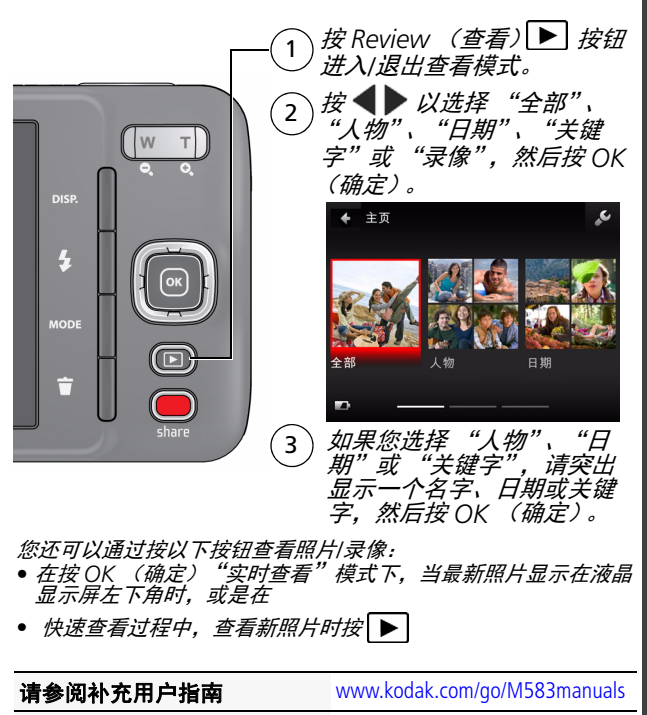

查看 "操作指南"录像 [www.kodak.com/go/M583demos](http://www.kodak.com/go/M583demos)

### 您可以在 "查看"模式下执行的操作

- *•* 按下 以查看上一个*/*下一个照片*/*录像。
- *•* 按 *OK* (确定)播放录像。

简体中文

- 按下 DISP. 以显示/*隐藏工具。*
- 按下 **而** *以删除照片/录像。*

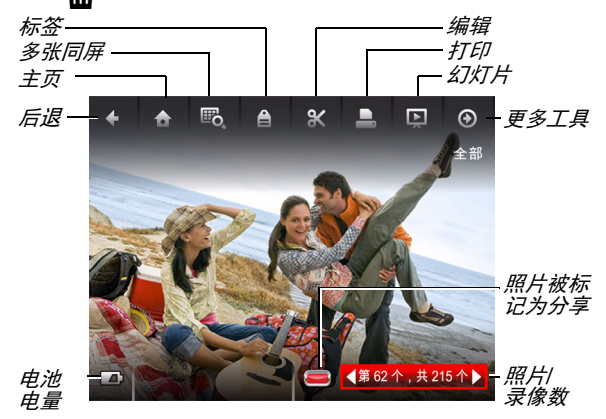

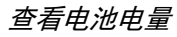

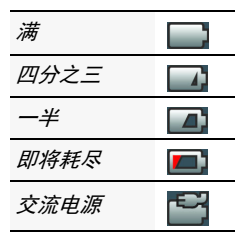

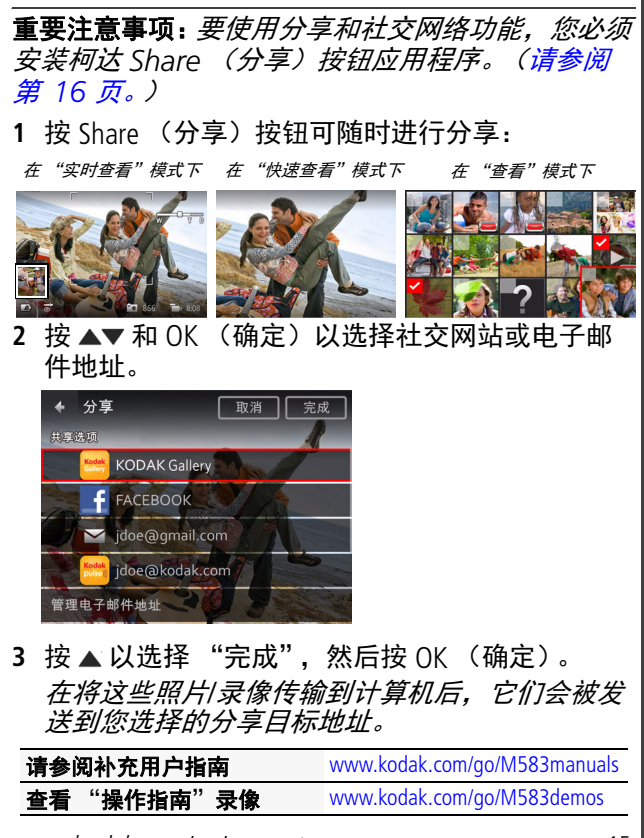

分享从未如此轻松

*www.kodak.com/go/support* 15

 $\boldsymbol{O}$ 

<span id="page-15-1"></span><span id="page-15-0"></span>8 安装软件,传输照片

安装柯达软件并准备好分享!

重要注意事项: 要使用分享和社交网络功能, 您必 须安装柯达 *Share* (分享)按钮应 用程序。

确保计算机已连接到 Internet。将相机连接到计算机 后,柯达相机设置应用程序会自动运行。按照提示 安装柯达 Share (分享) 按钮应用程序。

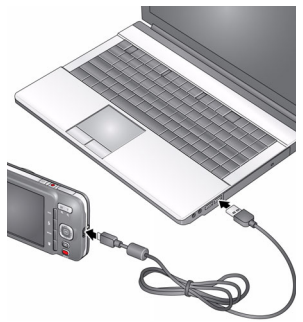

- **1** 关闭相机电源。
- **2** 使用柯达相机 USB 电缆 (型号 Micro B / 5 针) 将 相机连接至计算机。
- **3** 打开相机电源。

**[要注意事项:** *如果应用* 程序没有运行,请下载并 安装适合您的操作系统的 正确版本:

*[www.kodak.com/go/camerasw](http://www.kodak.com/go/camerasw)*

**4** 安装软件后,请按照提示说明将照片和录像传输 到计算机。

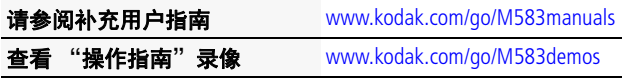

16 *www.kodak.com/go/support*

简体中文

### $\odot$ 学习有关相机的更多知识

### 祝贺您!

您已经学习了:

- 设置相机
- 拍摄照片
- 将照片传输到计算机

### 继续了解更多信息!

阅读完这本手册之后,您将能够拍摄和分享您的最佳 昭片!

### 请访问 www.kodak.com/go/M583support 以获得:

- 补充用户指南
- 说明视频和教程
- 相机固件更新
- 常见问题解答
- 产品注册

### 请参阅补充用户指南 [www.kodak.com/go/M583manuals](http://www.kodak.com/go/M583manuals) 查看 "操作指南"录像 [www.kodak.com/go/M583demos](http://www.kodak.com/go/M583demos)

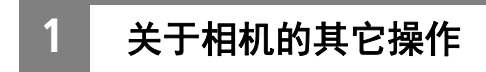

# 使用闪光灯

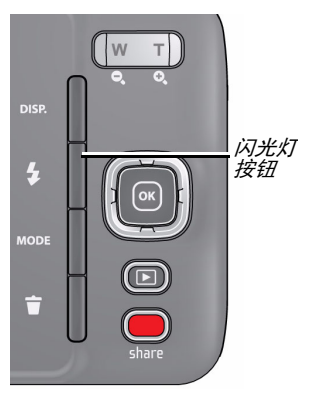

重复按 "闪光灯"按钮 直至液晶显示屏上显示 所需的闪光模式。

闪光模式并非在所有拍 照模式下都可用。

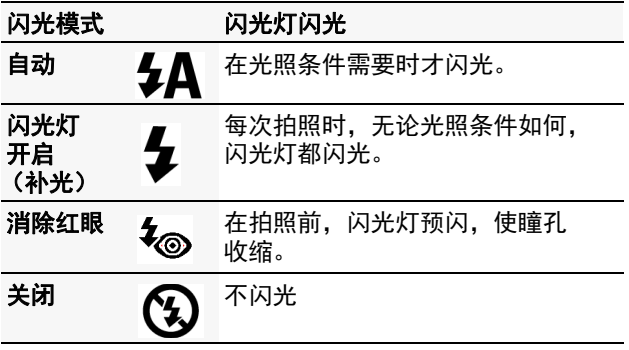

18 ZH-CN *www.kodak.com/go/support*

# <span id="page-18-0"></span>使用自拍定时

当您希望为自己拍照或想要在按下快门按钮时保持 相机稳定,可以使用自拍定时。为获得最佳效果, 请将相机放置在三脚架或者平稳的表面上。

- 1 按"显示"按钮 poon 直至"工具"显示在液晶显 示屏的顶端。
- 2 按 ▲ 和 ◀ ▶ 以选择 "自拍定时/连拍"按钮, 然 后按 OK (确定)。
- 3 按 ◀▶以选择一个"自拍定时"设置, 然后按 OK (确定)。

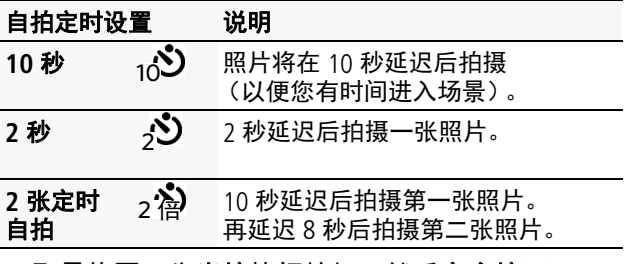

4 取景构图。先**半按**快门按钮,然后**完全按下**。

照片将在延迟后拍摄照片*/*录像。 您可以使用相同操作步骤拍摄录像 (在 2 秒或 10 秒 延迟之后)。

*www.kodak.com/go/support*  $\sqrt{2H-CN}$  19

# <span id="page-19-0"></span>使用各种模式和效果

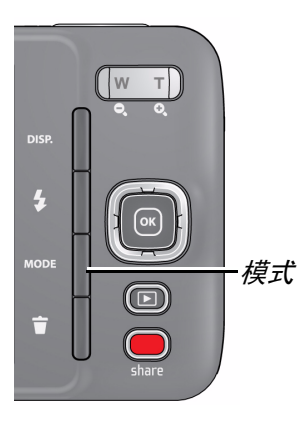

- **1** 按 Mode (模式)按钮 MODE<sub>c</sub>
- 2 按 ◆ 以选择:
	- 智能拍摄: 话用干一 般拍照。
	- 胶片效果:应用照片/ 录像效果。
	- 场景模式:(请参阅 下面的表。)选择最 适合您的拍照环境的 "场景"模式,以拍 摄效果最佳的照片。
- **大头贴照片:**类似经典的大头贴自拍机, 相机使 用自拍定时功能拍摄 4 张照片, 然后将他们组合 成一条照片。(滚动 ▶ 以访问此选项。)

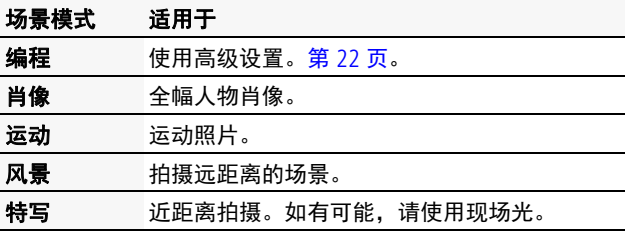

20 ZH-CN *www.kodak.com/go/support*

关于相机的其它操作

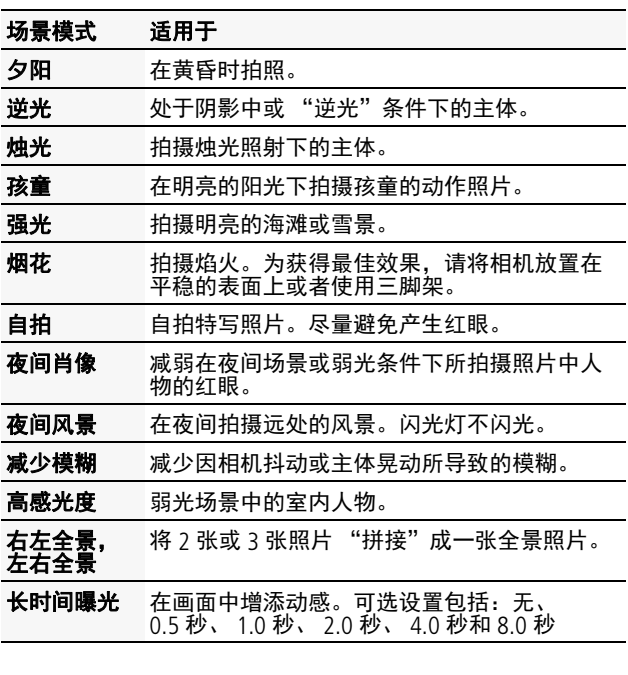

## 请参阅补充用户指南 [www.kodak.com/go/M583manuals](http://www.kodak.com/go/M583manuals) 查看 "操作指南"录像 [www.kodak.com/go/M583demos](http://www.kodak.com/go/M583demos)

*www.kodak.com/go/support*  $\sqrt{2H-CN}$  21

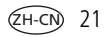

# <span id="page-21-0"></span>使用 "编程"模式进行更多操控

- **1** 按 Mode (模式)按钮 Room,选择 "场景"模 式, 然后按 OK (确定)。选择 "编程", 然后 按 OK (确定)。
- 2 按 ▲▼ ◀▶ 以选择一个设置, 然后按 OK (确 定)。按 以便更改设置,然后按 OK (确定) 保存更改。

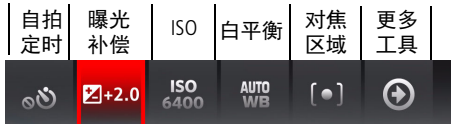

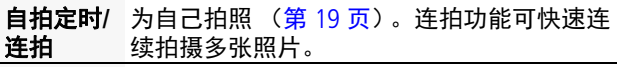

- 曝光补偿 调整曝光度。如果场景亮度太高, 则降低此 设置;如果照片亮度太低,则提高此设置。
- **ISO** 调整相机的感光度。 ISO 越高,表示感光度 越高。
	- 提示:较高的 ISO 可能会在照片中产生不必要 的 "噪点"。
- 白平衡 要使照片色彩更精确,请选择话合当时光照 条件的设置。
- 对焦区域 选择 "多区域"、"中心区域"或 "面部 优先"。
- 对焦模式 选择 "自动"或 "无限远"。

22 ZH-CN *www.kodak.com/go/support*

# **2** 解决相机问题

请访问 [www.kodak.com/go/M583support](http://www.kodak.com/go/M583support) 以参阅补充 用户指南、固件更新和常见问题解答。

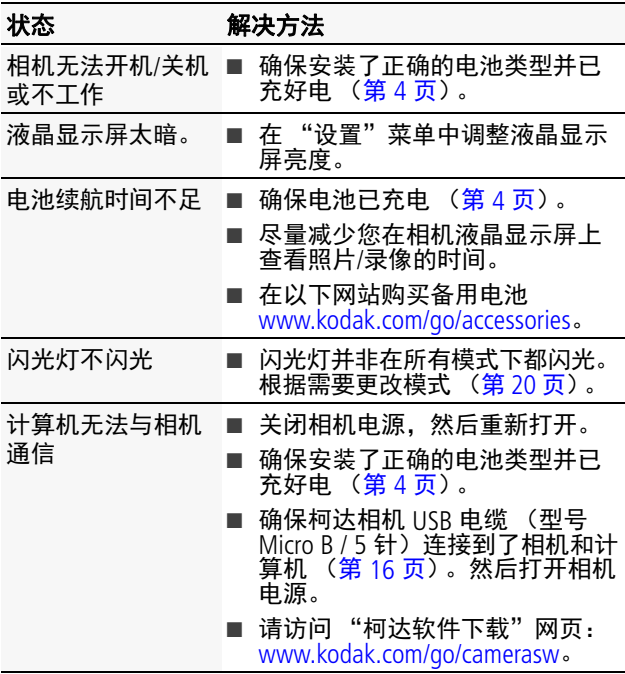

*www.kodak.com/go/support*  $\overline{2H-CN}$  23

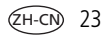

# **3** 附录

注意 **:**

请勿拆解此产品;其内部并无用户可维修的零件。请向资质合格的维修人员 咨询相关维修事项。柯达交流变压器和电池充电器仅适合在室内使用。未按 照此处已经明确说明的规范进行控制、调节或操作,可能会导致电击和 (或)触电或受到机械伤害。如果液晶显示屏破裂,请勿触摸玻璃或液体。 请与柯达客户支持联系。

- 如果使用柯达未推荐的配件,可能会导致火灾、电击或受伤。有关经过 认可的配件,请访问 [www.kodak.com/go/accessories](http://www.kodak.com/go/accessories)。
- 仅使用配备了限流主板的经过 USB 认证的计算机。如果您有任何问题, 请联系您的计算机制造商。
- 如果在飞机上使用此产品, 请遵守航空公司的相关规定。
- 取出电池时, 先让它们冷却; 电池在使用过程中可能会变热。
- 遵照电池制造商附带的所有警告和说明使用电池。
- 仅使用此产品准用的电池, 以免发生爆炸危险。
- 将电池放到儿童无法拿到的地方。
- 请勿让电池接触金属物体 (包括硬币)。否则, 电池可能会短路、放 电、发热或渗漏。
- 请勿拆解、反向安装或将电池暴露于液体、潮湿、明火或极端温度的环 境下。
- 如果长时间不使用该产品, 请将电池取出。虽然这种情况不多见, 但如 果发现电池液体泄漏进该产品内,请与柯达客户支持人员联系。
- 虽然这种情况不多见, 但如果发现电池液体泄漏到您的皮肤上, 请立即 用清水冲洗并去医院检查。有关其他健康相关信息,请联系您当地的柯 达客户支持人员。
- 请参阅 [www.kodak.com/go/reach](http://www.kodak.com/go/REACH) 以了解第 1907/2006 号欧盟法规第 59(1) 条 (REACH) 规定的 "候选清单"中包括的、柯达产品中出现的物质的相 关信息。
- 按照当地和国家 (地区)的规定来处置电池。请参阅 [www.kodak.com/go/kes](http://www.kodak.com/go/kes)。
- 不要对一次性电池进行充电。 有关电池的更多信息,请参阅 [www.kodak.com/go/batterychart](http://www.kodak.com/go/batterychart)。

24 ZH-CN *www.kodak.com/go/support*

#### 有限保修

柯达承诺在柯达产品包装上明示的保修期限内,对柯达数码相机及其配件 (电池除外)在材料与工艺方面的故障和缺陷提供免费维修服务。请保留注 明日期的原始发票。对于保修期内的任何保修请求,需要出示注明日期的购 买凭证。

#### 有限保修范围

保修服务仅在最初购买产品的国家 (地区)有效。您可能需要自费将产品发 送到最初购买产品的所在国家 (地区)的授权服务机构。如果柯达产品在保 修期间因此处所述的任何情况和/或限制无法正常工作,柯达将提供维修或更 换服务。保修服务将包括所有的人工服务以及任何必要的调校和/或零件更 换。如果柯达无法维修或更换产品,柯达将自行决定按购买产品时所支付的 价格退款,但前提是用户将产品随同可证明产品价格的购买凭证退还给柯 达。维修、更换或按售价退款是本保修提供的唯一补救措施。如果在维修过 程中使用了更换零件,那些零件可能是再制造的,也可能包含再制造的材 料。如果有必要更换整个产品,则替代品可能是再制造的产品。再制造的产 品、零件和材料仍然适用原装产品的剩余保修期限,或者是自维修或更换之 日起 90 天,两者中取较长的天数作为保修期。

#### 限制

本保修不涵盖任何不受柯达控制的现象。对于装运过程中的损坏、事故、改 变、修改、未授权的维修、误用、滥用、使用不兼容的配件或附件 (如第三 方墨水或墨盒)、不遵循柯达的操作、维护或改装说明、不使用柯达随附的 物品 (如变压器和电缆)而导致的故障以及在保修期过后的索赔,此项保修 均不适用。柯达不对本产品作任何其它明示或暗示的担保或保证,并否认对 特定用途有适销性和适用性方面的暗示的担保或保证。在当地法律的许可范 围内,柯达对产品的保修期为从购买之日起,为期一年或法律要求的相当时 间期限。提供维修、更换和退款是柯达唯一的义务。不论出于什么原因,对 于任何因销售、购买或使用此产品所导致的直接、间接或意外的损坏,柯达 概不负责。不论出于什么原因造成的任何直接、间接或意外的损失 (包括但 不限于收入或利润损失;误工费;设备使用损失;更换设备费、设施或服务 费;或者您的客户由于购买、使用或产品故障造成的损坏所提出的索赔), 或者任何因违反书面或暗示保修而导致的连带责任,柯达在此将明确声明不 承担任何责任。此处所述的责任限制与排除适用于柯达及其供应商。

#### 您的权利

某些国家 (地区)或司法管辖区域不允许意外或间接损坏的例外或限制,因 此上述限制或例外情况可能对您并不适用。某些国家 (地区)或司法管辖区 域不允许限制暗示保修的时限,因此上述限制可能对您并不适用。此项保修 赋予您特定的权利,但因国家 (地区)或司法管辖的不同,您也可能获得其 它权利。

www.kodak.com/go/support  $\overline{2H-CN}$  25

#### 美国和加拿大以外的国家 (地区)

在美国和加拿大之外的国家 (地区),此保修的条款和条件可能有所不同。 除非柯达公司以书面形式与购买者沟通柯达的特殊保修,否则保修或责任不 会超过法律所规定的任何最低要求,即使是因为疏忽或其它行为引起的缺 陷、损坏或损失。

#### **FCC** 认证与建议

This equipment has been tested and found to comply with the limits for a Class B digital device, pursuant to Part 15 of the FCC Rules.These limits are designed to provide reasonable protection against harmful interference in a residential installation.The KODAK High Performance USB AC Adapter K20-AM complies with part 15 of the FCC Rules.Operation is subject to the following two conditions: (1) This device may not cause harmful interference, and (2) this device must accept any interference received, including interference that may cause undesired operation.

### 加拿大通讯部 **(DOC)** 声明

**DOC Class B Compliance** — This Class B digital apparatus complies with Canadian ICES-003.

**Observation des normes-Classe B —** Cet appareil numérique de la classe B est conforme à la norme NMB-003 du Canada.

### 中国 **RoHS**

环保使用期限(EPUP)

在中国大陆, 该值表示产品中存在的任何危险物质不得释放, 以免危及人身健康、财产或环境的时间期限(以年计)。 该值根据操作说明中所规定的产品正常使用而定。

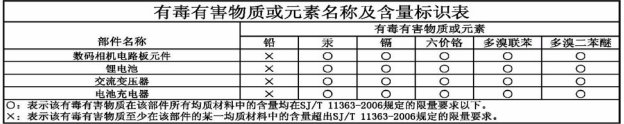

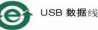

#### **VCCI B** 类 **ITE**

この装置は、クラスB情報技術装置です。この装置は、家庭環境で使用 することを目的としていますが、この装置がラジオやテレビジョン受信機に 近接して使用されると,受信障害を引き起こすことがあります。 取扱説明書に従って正しい取り扱いをして下さい。  $VCCI-B$ 

#### 澳大利亚 **C-Tick N137**

26 ZH-CN *www.kodak.com/go/support*

附录

#### 韩国 **B** 类 **ITE**

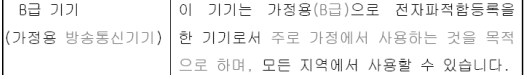

#### 韩国锂电池监管信息

최근상의 주의사한

< 경고 > 방영, 화재, 퐁방 등의 위험을 수반할 수 있으니 마음 사항을 a) 윤안으로 식별미 가능할 정도의 부품음미 방생된 전자는 위험할 수 있으므로 제조자 또는 판매자로 출시 분의할 것 b) 지정된 정품 충전기만을 사용할 것 c) 화기에 가까미 하지 말 것(전자레인지에 넘지 말 것) d) 며음청 자동차 내부에 방치하지 말 것 e) 찜질방 등 고온다습한 곳에서 보관, 사용하지 말 것 f) 미불, 전기장판, 카펫 위에 올려 놓고 장시간 사용하지 말 것 g) 전원을 켠 상태로 밀폐된 공간에 장시간 보관하지 말 것 .<br>h) 전지 단자에 목걸이, 동전, 열쇠, 시계 등 금속 제품이 닿지 않도록 주의할 i) 휴대 기기, 제조 업체가 보증한 리튬2차전지 사용할 것 i) 분해, 압착, 관통 등의 행위를 하지 말 것 k) 높은 곳에서 떨어뜨리는 등 비정상적 충격을 주지 말 것.. 1) 600 미상의 고온에 노출하지 말 것 m) 습기에 접촉되지 않도록 할 것

가타정보

- 폐기지침 : 각 지방자치단체의 법규에 의거하여 폐기할 것
- 충전방법에 대한 권고지침

1 본 충전지와 함께 사용할 디지털카메라 사용자 설명서의 충전설명 찬조하세요. 2 코닥 정품 충전기 및 카메라에서만 충전하세요. (타사 충전셋 사용 금지)

제조년월 : Y =Year(제조년도의 마지막 숫자), WW =Week(제조년도의 주) 제조년월 표시 예 : 901 = 9 (2009년), 01 (첫째주)

### **Kodak**

Eastman Kodak Company Rochester, New York 14650 © Kodak, 2011 柯达 (Kodak) 和 EasyShare 是伊士曼柯达 (Eastman Kodak) 公司的商标。 4H8515\_zh-cn

*www.kodak.com/go/support*  $\sqrt{2H-CN}$  27

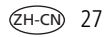